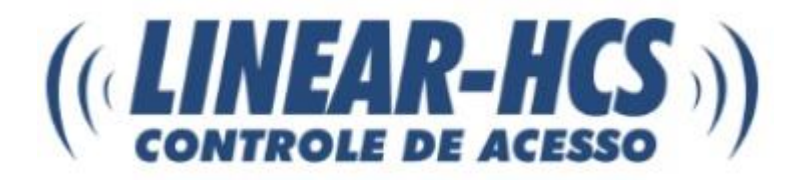

# **MANUAL DE INSTALAÇÃO E PROGRAMAÇÃO PLACA CONTROLADORA LINEAR-HCS VERSÃO 445 – RECCATRACA**

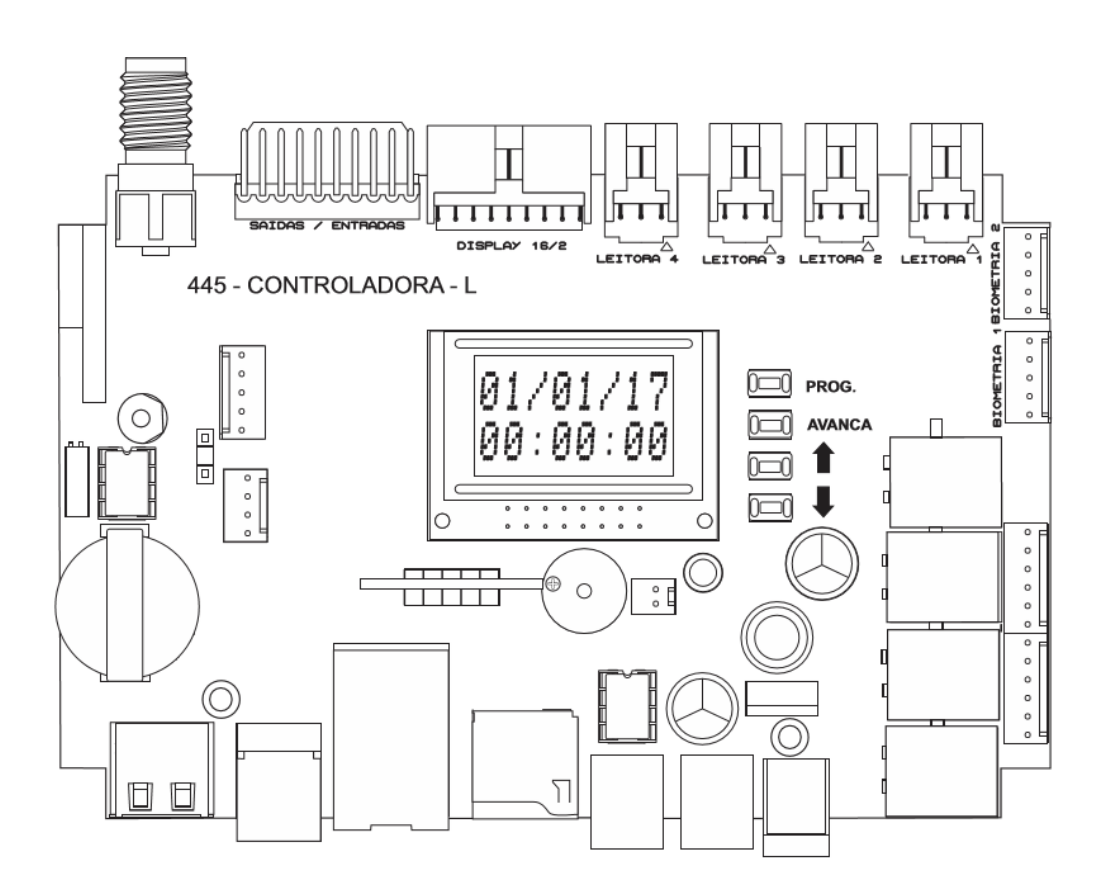

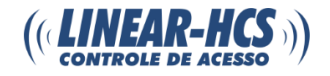

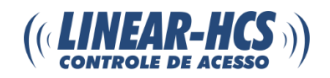

# **Sumário**

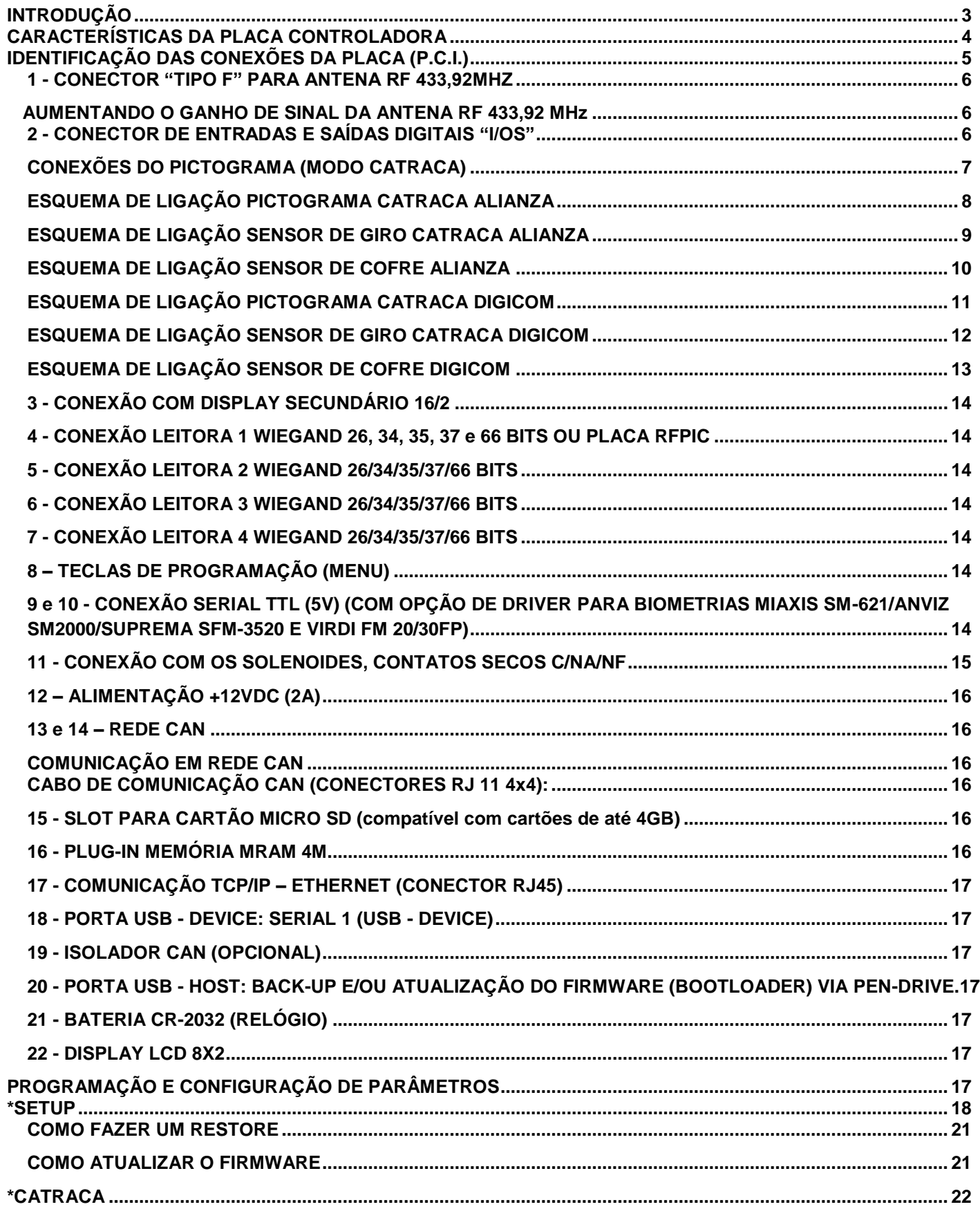

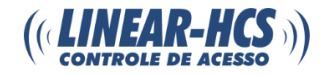

## <span id="page-3-0"></span>**INTRODUÇÃO**

A Placa Controladora Linear-HCS foi desenvolvida especialmente para uso dos integradores parceiros da Linear-HCS, que contarão com o suporte Linear-HCS para auxílio no desenvolvimento dos seus softwares para integração com o equipamento. A Linear-HCS por sua vez não fornece nenhum tipo de software para utilização como solução em operação conjunta com a placa e indica aos interessados em soluções deste tipo, que entre em contato com um dos desenvolvedores parceiros da Linear-HCS. Consulte-nos.

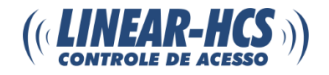

### <span id="page-4-0"></span>**CARACTERÍSTICAS DA PLACA CONTROLADORA**

- − Tratamento offline, independente e simultâneo de até 4 leitoras Wiegand (LEITORA UHF, TECLADO DE SENHA, LEITORA BIOMÉTRICA, LEITORA DE CARTÃO), controle remoto 433,92 MHz por meio da placa RF acoplada ou placa opcional RFPIC (o serial recebido pela placa RFPIC será transmitido em protocolo Wiegand) e mais 2 Módulos Biométricos;
- − Leitura Wiegand 26, 34, 35, 37 e 66 bits;
- − Armazenagem local de eventos, com backup automático em micro SD CARD;
- − Gravação de diversos tipos de evento, tais como acionamento, passagem, não cadastrado, não habilitado, alteração na programação, acionamento portaria, etc.;
- − 4 relés, com contatos COMUM, NA e NF disponíveis nos conectores 11 e 13 da placa;
- − Controle de CATRACA, sinalização de pictograma e tratamento de sensor de giro;
- − Controle de PORTAS, até 4 portas com opção de botão para saída;
- − Controle de CANCELA, até 4 cancelas;
- − Definição independente da função de cada leitora, como ENTRADA, SAÍDA, SAÍDA COM BOTÃO, COM INIBIÇÃO e SAÍDA COFRE COLETOR (com entrada para sensor de objeto);
- − Opção de sensor de passagem para CANCELA, com combinação de sensores para laço indutivo (até duas CANCELAS);
- − Controle de anti-passback individual por usuário;
- − Comunicação via rede Ethernet em TCP/IP até 100Mbps;
- − Duas portas TCP;
- − Opção de acesso via internet através de DNS dinâmico;
- − Configuração básica via página HTML;

### **Capacidade:**

- − 8192 dispositivos (expansível até 24576);
- − 8192 eventos (com backup automático em micro SD CARD);
- − Rede de até 64 placas por setor (até 8 setores);
- − Até 416 configurações de habilitação;
- − Até 416 configurações de grupo de leitoras, composto por jornada e turno (independentes por leitora);
- − Até 128 configurações diferentes de turno com 4 intervalos;
- − Até 64 configurações diferentes de jornada com 7 dias na semana e feriados;
- − Até 24 datas programáveis de feriados.

**NOTA:** É necessário o uso de Software específico para ter acesso e configurar algumas opções.

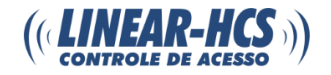

### <span id="page-5-0"></span>**IDENTIFICAÇÃO DAS CONEXÕES DA PLACA (P.C.I.)**

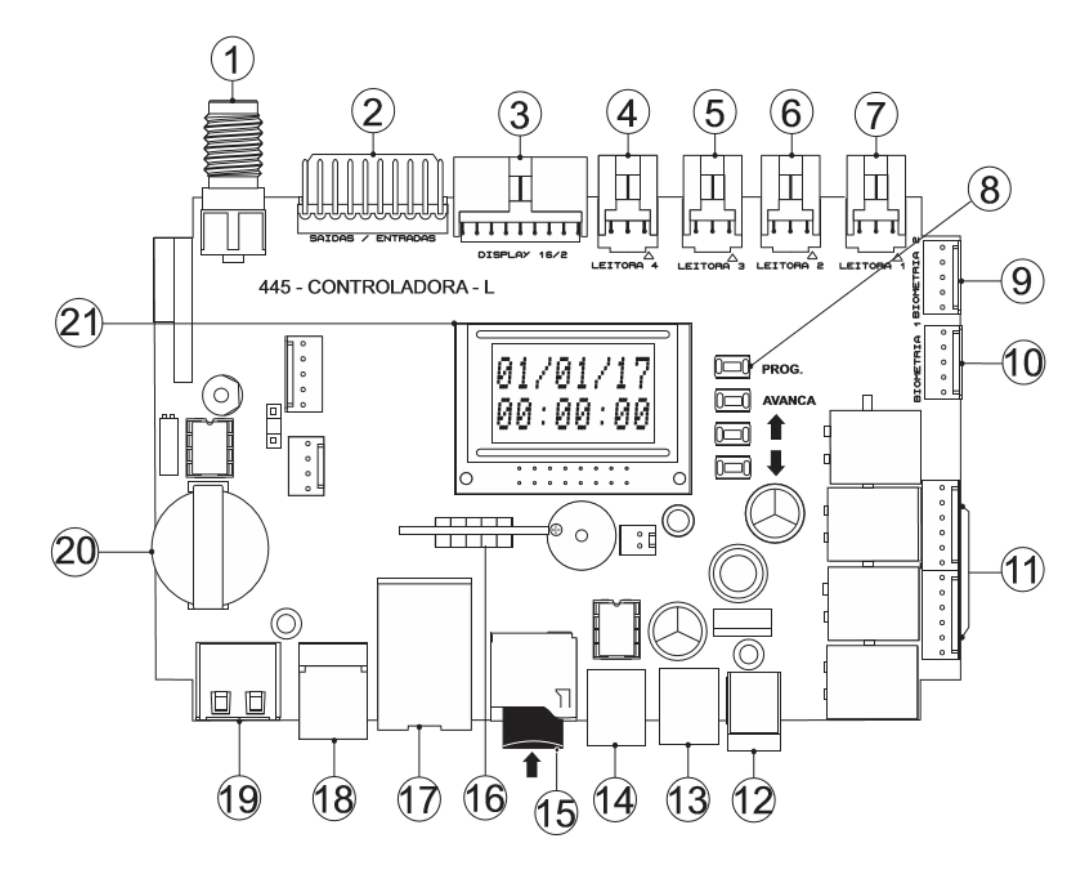

### **1.1 - DESCRIÇÃO DA PLACA DE CIRCUITO INTERNO (P.C.I.)**

- Conector F Antena RF 433,92MHZ;
- Conector de entradas e saídas (pictogramas/sensores);
- Conexão com display 16/2;
- Conexão Leitora 4 Wiegand 26, 34, 35, 37 e 66 bits ou Placa RFPIC;
- Conexão Leitora 3 Wiegand 26, 34, 35, 37 e 66 bits ou Placa RFPIC;
- Conexão Leitora 2 Wiegand 26, 34, 35, 37 e 66 bits ou Placa RFPIC;
- Conexão Leitora 1 Wiegand 26, 34, 35, 37 e 66 bits ou Placa RFPIC;
- Teclas de programação (MENU);

 – Conexão 1 Serial TTL (5V) (com opção de driver para biometrias Miaxis SM-621/Anviz SM2000/Suprema SFM-3520 e Virdi FM 20/30FP);

 – Conexão 2 Serial TTL (5V) (com opção de driver para biometrias Miaxis SM-621/Anviz SM2000/Suprema SFM-3520 e Virdi FM 20/30FP);

- Conexão com os solenoides contatos secos C/NA/NF;
- Alimentação +12V x 2A;
- e 14 Rede CAN;
- Micro SD compatível a 4GB;
- Plug-in memória MRAM 4M;
- RJ-45 Ethernet;
- Porta USB DEVICE: Serial 1 (USB DEVICE);
- Porta USB HOST: Back-up e/ou atualização do firmware (bootloader) via Pen-drive;
- Bateria CR-2032 (Relógio);
- Display LCD 8X2.

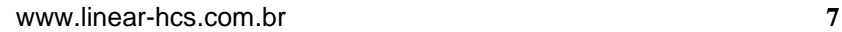

# <span id="page-6-0"></span>**1 - CONECTOR "TIPO F" PARA ANTENA RF 433,92MHZ**

# <span id="page-6-1"></span>**AUMENTANDO O GANHO DE SINAL DA ANTENA RF 433,92 MHz**

O conector "F" é destinado à antena de recepção de sinal de controles remoto, podendo ser utilizada a antena original fornecida com o equipamento ou uma antena confeccionada com cabo RG59, se for necessário melhorar o ganho de sinal.

Para melhoria do ganho de sinal faça uma antena usando cabo coaxial RG59, deixando o fio interno "vivo" de cobre exposto e com o comprimento de 17cm e isolado da malha.

**NOTA:** Apenas para aplicações que utilizam controles remoto.

# <span id="page-6-2"></span>**2 - CONECTOR DE ENTRADAS E SAÍDAS DIGITAIS "I/OS"**

**IMPORTANTE:** Ao ligar a Placa Controladora, no MODO CATRACA, sem um pictograma ou sensores de giro conectados, serão acionados os relés e o buzzer passará a emitir pulsos constantes. Esta ação ocorre porque a placa entende que está acontecendo uma tentativa de passagem inválida.

# **Entradas digitais**

As entradas digitais são ativadas ao receber GND (utilize GND do pino 2), e são destinadas a dispositivos de contato NA ou NF (sensores, botões e relés), tendo como função disparar um comando de acionamento (GND 50mA) para as saídas digitais correspondentes.

# **Saídas digitais**

As saídas digitais são destinadas a ligação de dispositivos auxiliares, e disparam uma carga negativa GND 50mA (saída a transistor) quando acionadas **pela respectiva entrada digital, ou por um acionamento de entrada de dispositivo**. Podem ser utilizadas para ligação de pictogramas, luzes auxiliares, semáforos, relés auxiliares, etc...

 $Q_1$ 

## **IDENTIFICAÇÃO DAS ENTRADAS E SAÍDAS DIGITAIS (CHICOTE DE FIOS 10 VIAS)**

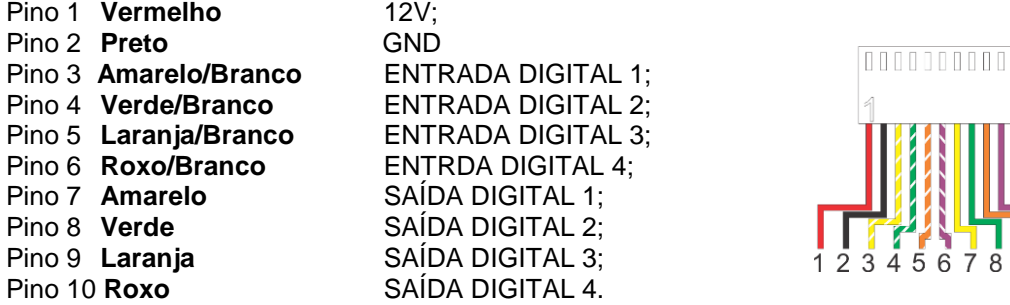

## **Exemplo de acionamento por disparo de dispositivo**

## **Controle remoto:**

ACIONAMENTO TECLA 1 = DISPARA SAÍDA DIGITAL 1; ACIONAMENTO TECLA 2 = DISPARA SAÍDA DIGITAL 2; ACIONAMENTO TECLA 3 = DISPARA SAÍDA DIGITAL 3; ACIONAMENTO TECLA 4 = DISPARA SAÍDA DIGITAL 4.

# **Leitores RFID:**

ACIONAMENTO LEITOR 1 = DISPARA SAÍDA DIGITAL 1; ACIONAMENTO LEITOR 2 = DISPARA SAÍDA DIGITAL 2; ACIONAMENTO LEITOR 3 = DISPARA SAÍDA DIGITAL 3; ACIONAMENTO LEITOR 4 = DISPARA SAÍDA DIGITAL 4.

ANTENA CABO COAXIAL RG 59<br>PARA MELHORIA DO SINAL F

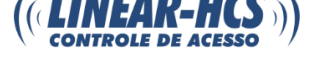

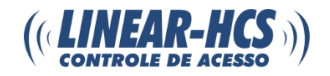

### **Exemplo de acionamento por sensor.**

### **Sensores de contato NA:**

FECHAMENTO DO SENSOR 1 = DISPARA SAÍDA DIGITAL 1; FECHAMENTO DO SENSOR 2 = DISPARA SAÍDA DIGITAL 2; FECHAMENTO DO SENSOR 3 = DISPARA SAÍDA DIGITAL 3; FECHAMENTO DO SENSOR 4 = DISPARA SAÍDA DIGITAL 4.

### **Sensores de contato NF:**

ABERTURA DO SENSOR 1 = DESLIGA SAÍDA DIGITAL 1; ABERTURA DO SENSOR 2 = DESLIGA SAÍDA DIGITAL 2; ABERTURA DO SENSOR 3 = DESLIGA SAÍDA DIGITAL 3; ABERTURA DO SENSOR 4 = DESLIGA SAÍDA DIGITAL 4.

# <span id="page-7-0"></span>**CONEXÕES DO PICTOGRAMA (MODO CATRACA)**

**NOTA:** Coloque um resistor de 1K em série com a alimentação do sensor de giro e outro em série com a alimentação do sensor do cofre.

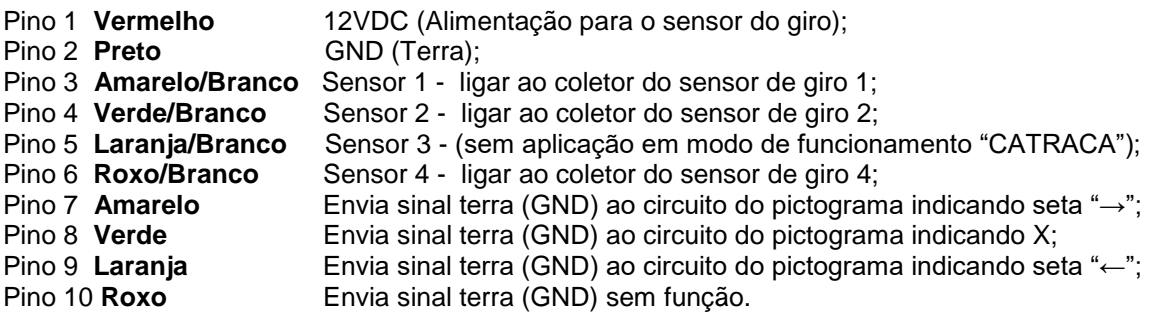

**FUNCIONAMENTO DO SENSOR DE GIRO**: Em situação normal, o pictograma deve ficar com o X acesso.

Ao passar um cartão no leitor 1 (entrada) o pictograma indicará, por exemplo, "→" (seta para direita) e permitirá o giro do braço no mesmo sentido da indicação do pictograma.

Ao passar um cartão na leitora 2 (saída) o pictograma indicará, por exemplo, "←" (seta para esquerda) e permitirá o giro do braço no mesmo sentido da indicação do pictograma.

Se houver tentativa de giro do braço da catraca sem um acionamento por cartão cadastrado, em ambos os lados, o acesso será bloqueado.

**FUNCIONAMENTO DO SENSOR DE COFRE COLETOR**: Em situação normal o pictograma deve ficar com o X acesso.

Ao depositar um cartão válido no cofre, o mesmo será lido pela Leitora 3 e indicará "←" (seta para esquerda) e permitirá o giro do braço no mesmo sentido da indicação do pictograma "←".

Ao depositar no cofre um cartão inválido, não cadastrado ou danificado, ao passar pelo sensor de objeto o mesmo liberará o cartão através do acionamento no solenoide do cofre.

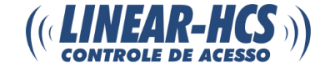

# **ESQUEMA DE LIGAÇÃO PICTOGRAMA CATRACA ALIANZ**

<span id="page-8-0"></span>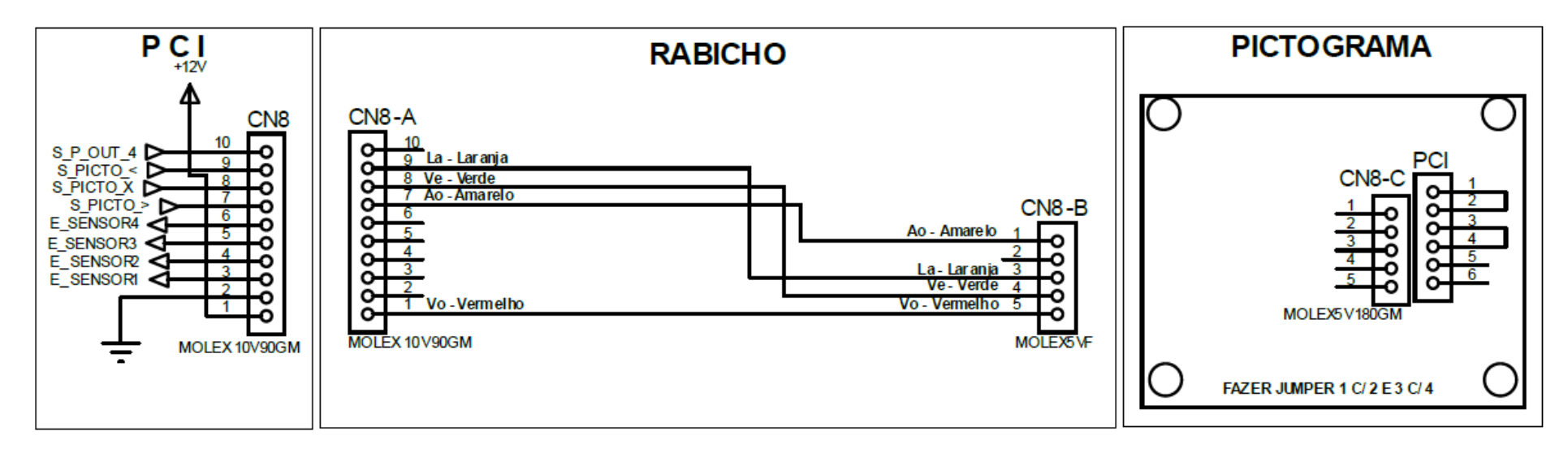

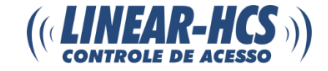

# **ESQUEMA DE LIGAÇÃO SENSOR DE GIRO CATRACA ALIANZ**

<span id="page-9-0"></span>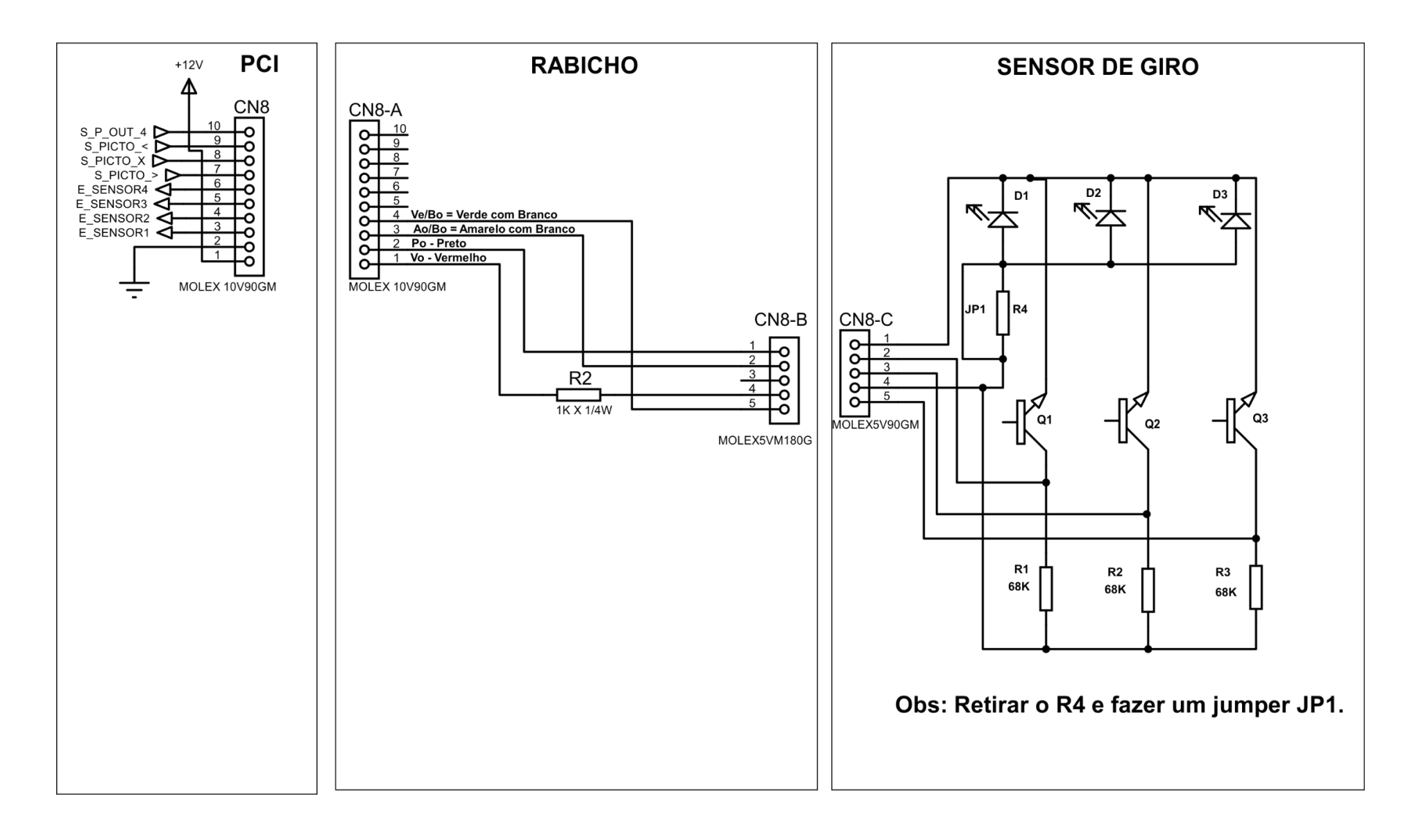

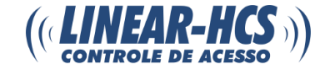

# **ESQUEMA DE LIGAÇÃO SENSOR DE COFRE ALIANZA**

<span id="page-10-0"></span>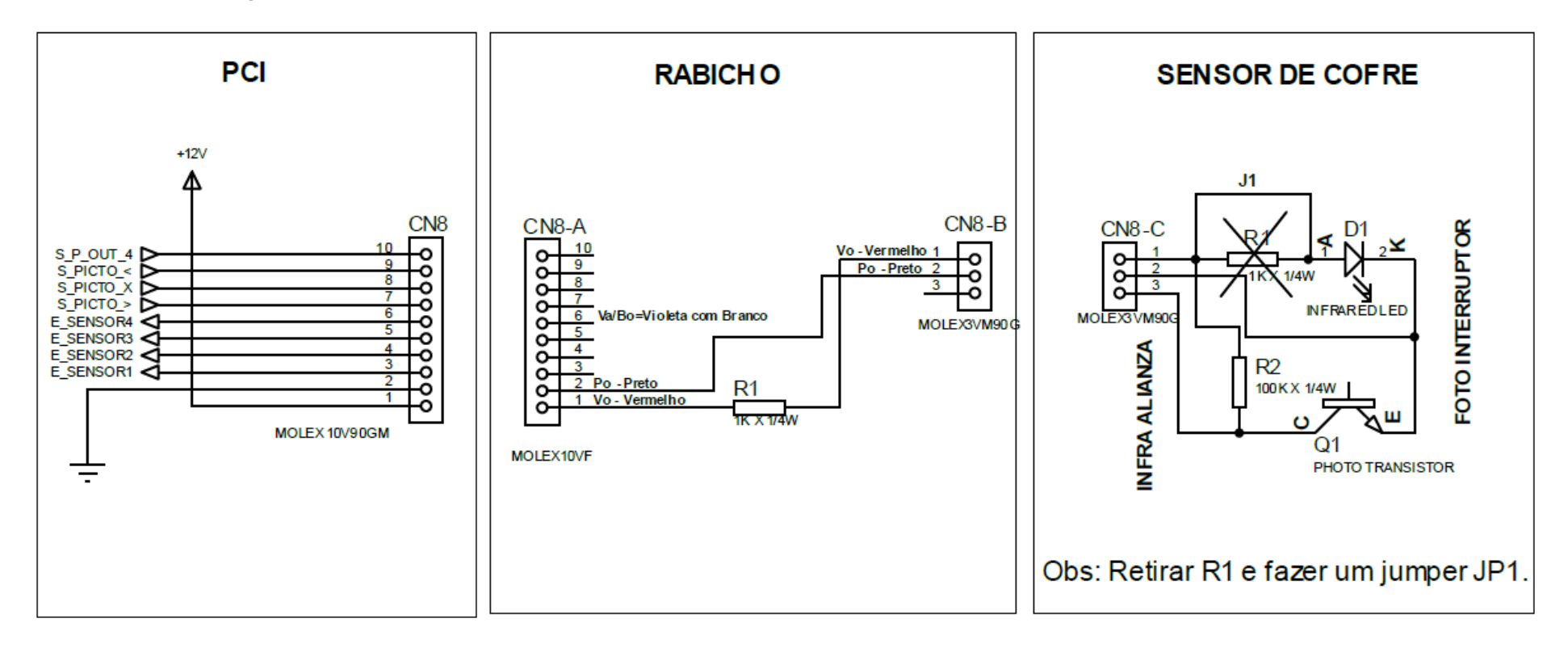

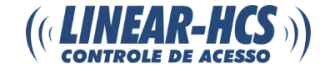

# **ESQUEMA DE LIGAÇÃO PICTOGRAMA CATRACA DIGICOM**

<span id="page-11-0"></span>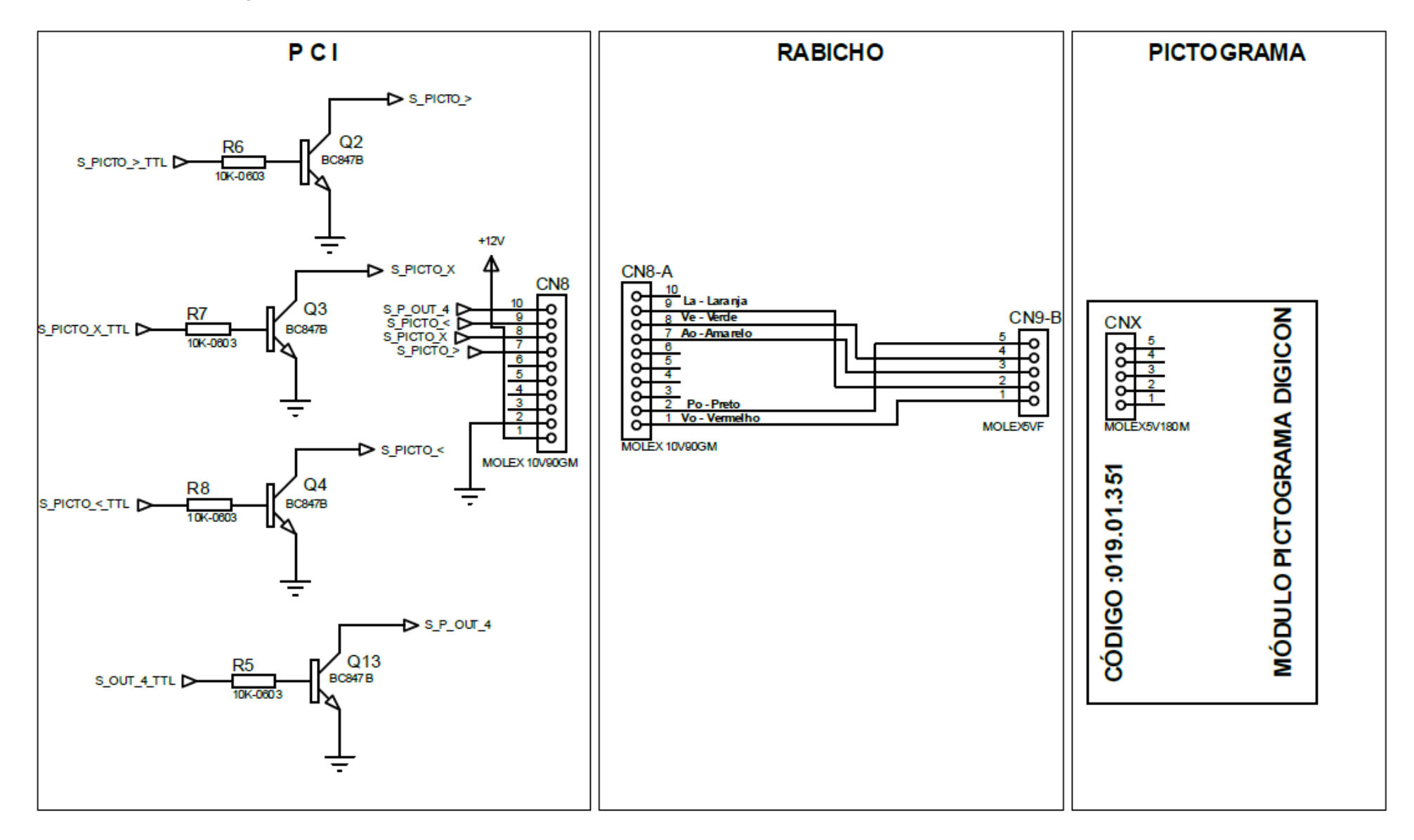

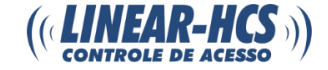

# **ESQUEMA DE LIGAÇÃO SENSOR DE GIRO CATRACA DIGICO**

<span id="page-12-0"></span>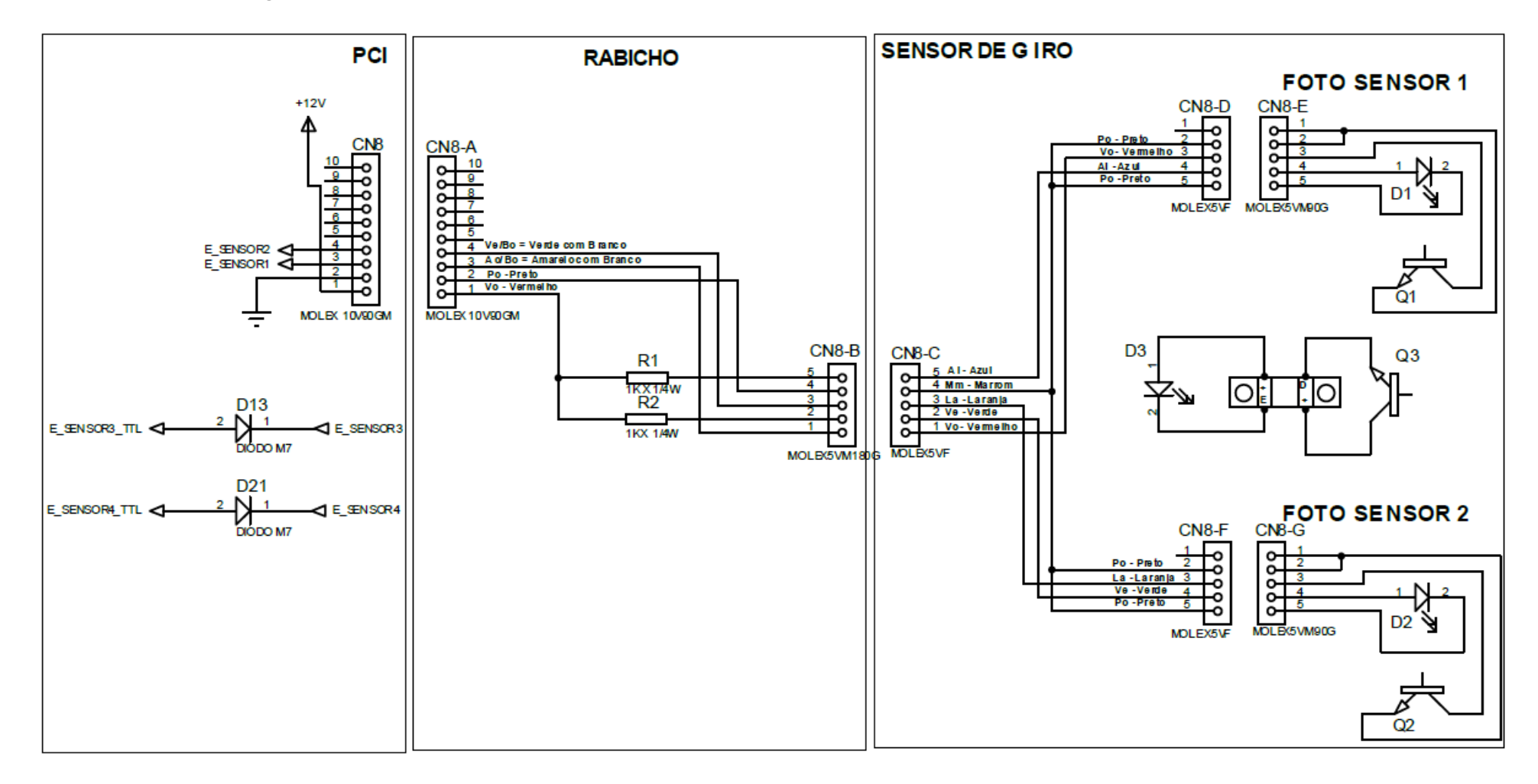

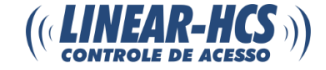

# **ESQUEMA DE LIGAÇÃO SENSOR DE COFRE DIGICO**

<span id="page-13-0"></span>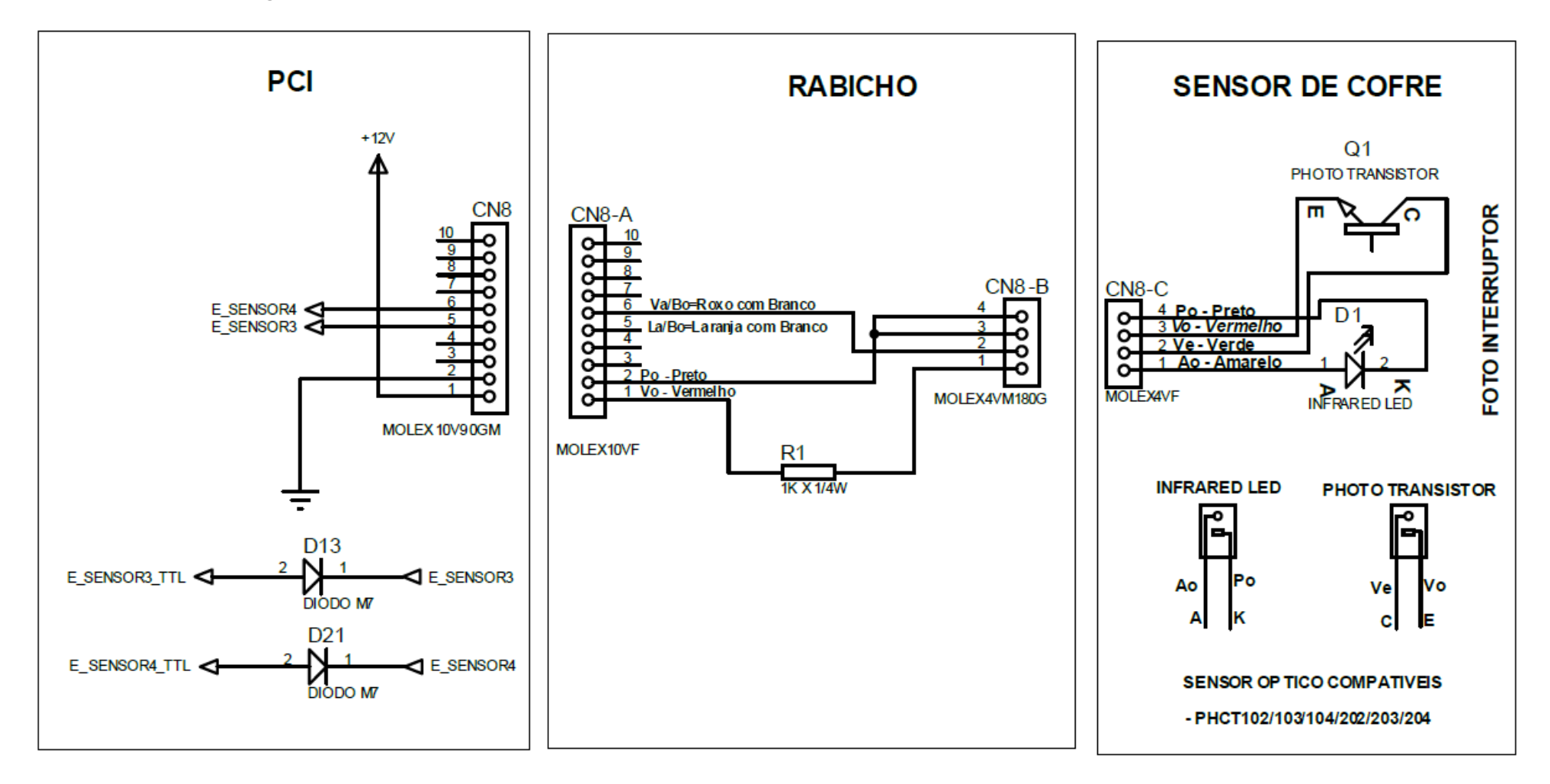

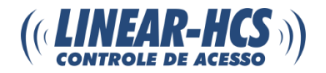

# <span id="page-14-0"></span>**3 - CONEXÃO COM DISPLAY SECUNDÁRIO 16/2**

Para acrescentar um Display 16X2 secundário, basta ligá-lo neste conector. Desta forma as "informações" do display interno, também serão exibidas no display secundário simultaneamente (HORA, DATA, etc.).

#### **Conector polarizado:**

- Pino 01 DB6 bit de dado; Pino 02 - DB7 – bit de dado; Pino 03 - DB4 – bit de dado; Pino 04 - DB5 – bit de dado; Pino 05 - NC; Pino 06 - NC; Pino 07 - NC; Pino 08 - NC;
- Pino 09 GND;
- Pino 10 ENABLE\_DISPLAY;
- Pino 11 CONTRASTE;
- Pino 12 RS (REGISTER SELECT);
- Pino 13 GND;
- Pino 14 +5V;
- Pino 15 GND;
- Pino 16 BACKLIGHT.

# <span id="page-14-1"></span>**4 - CONEXÃO LEITORA 1 WIEGAND 26, 34, 35, 37 e 66 BITS OU PLACA RFPIC**

- Pino 1 **VERMELHO** 12VDC (+) Saída de alimentação;
- Pino 2 **- PRETO** GND (-) Saída de alimentação
- Pino 3 **VERDE** DATA 0:
- Pino 4 **BRANCO** DATA 1;

Pino 5 - **AZUL** SAÍDA DIGITAL - Se ligado ao azul do leitor, acionará o buzzer interno, ligado ao amarelo do leitor acionará o led do mesmo. Pode ser ligado em paralelo para ativação das duas funções simultaneamente;

Pino 6 - **AMARELO / BRANCO** = Entrada para botão. Ao receber o sinal GND acionará o relé correspondente ao leitor (L1, L2, L3 OU L4).

<span id="page-14-2"></span>**NOTA:** Ligação válida para os leitores/ placas 1, 2, 3 e 4

## <span id="page-14-3"></span>**5 - CONEXÃO LEITORA 2 WIEGAND 26/34/35/37/66 BIT 6 - CONEXÃO LEITORA 3 WIEGAND 26/34/35/37/66 BITS 7 - CONEXÃO LEITORA 4 WIEGAND 26/34/35/37/66 BITS**

## <span id="page-14-5"></span><span id="page-14-4"></span>**8 – TECLAS DE PROGRAMAÇÃO (MENU)**

- Prog. Entra no menu de programação da placa;
- Avanca Avança pelos parâmetros no menu de programação;
- ↑ "Aumenta" algum parâmetro no menu de programação;
- ↓ "Diminui" algum parâmetro na tela de programação.

# **LEITORA 1 WIEGAND 26, 34, 35, 37 e 66 BITS"**

**Idem "4 - CONEXÃO** 

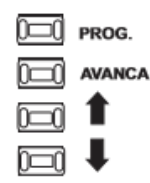

# <span id="page-14-6"></span>**9 e 10 - CONEXÃO SERIAL TTL (5V) (COM OPÇÃO DE DRIVER PARA BIOMETRIAS MIAXIS SM-621/ANVIZ SM2000/SUPREMA SFM-3520 E VIRDI FM 20/30FP)**

- Pino 1 +5V;
- Pino 2 GND;
- Pino 3 RX BIOMETRIA;
- Pino 4 TX BIOMETRIA;
- Pino 5 SENSOR BIOMETRIA.
- **NOTA:** Ligação válida para os leitores biométricos 1 e 2.

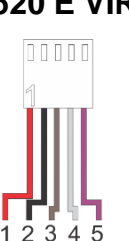

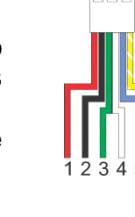

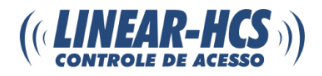

# <span id="page-15-0"></span>**11** - **CONEXÃO COM OS SOLENOIDES, CONTATOS SECOS C/NA/NF**

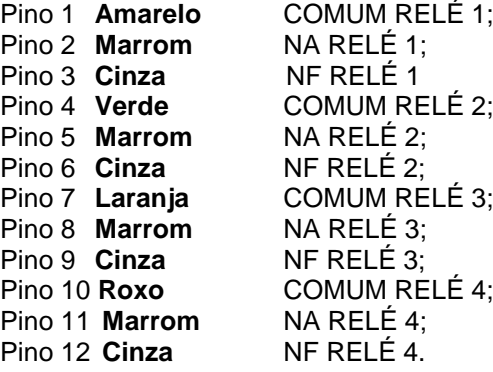

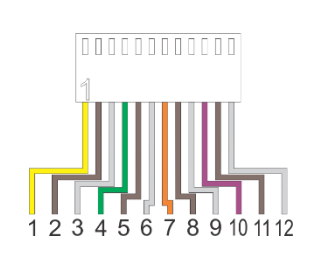

# **ESQUEMA DE LIGAÇÃO DOS FILTROS**

**NOTA:** Em casos de acionamento de cargas indutivas, como fechaduras ou fechos eletromagnéticos, bobinas de catracas ou cofres coletores, além de outros, para evitar retorno de corrente durante o "desacionamento" (desligamento) das bobinas, utilize os componentes indicados conforme as instruções das imagens a seguir.

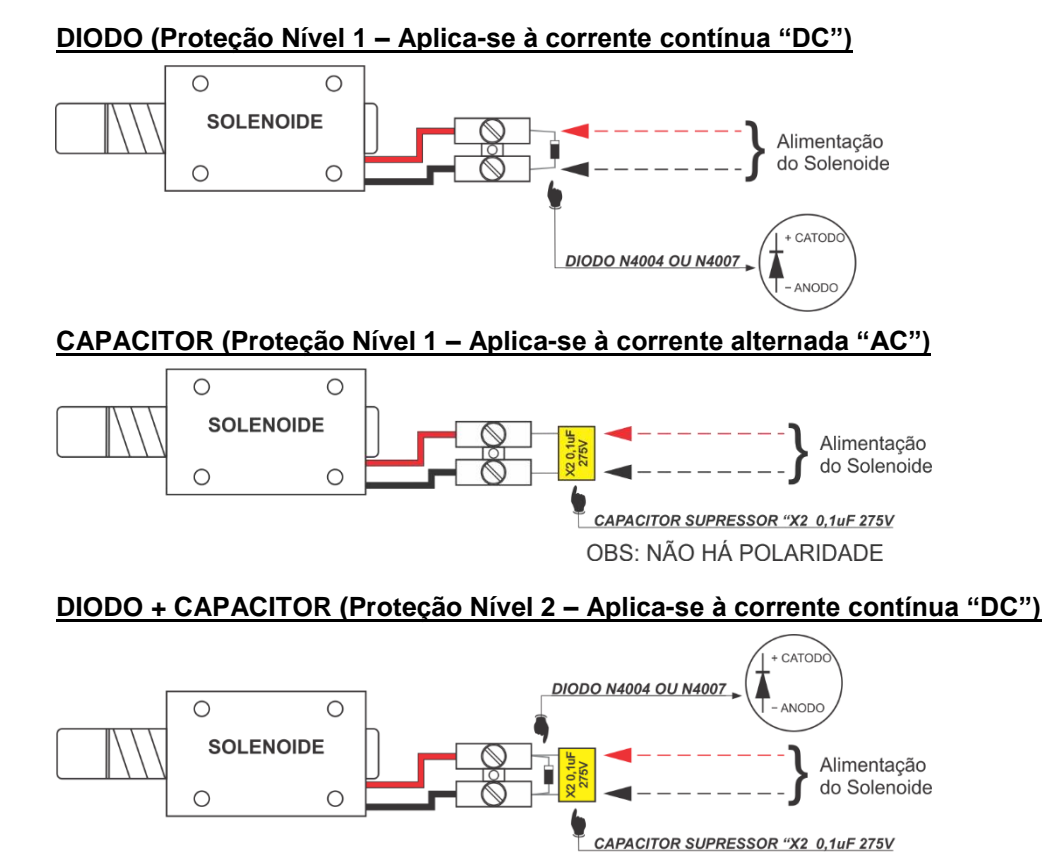

**FILTRO DE LINHA PARA FECHADURAS – LINEAR-HCS (Proteção Nível 3 – Aplica-se à corrente contínua ou alternada, filtra e retifica corrente AC para DC)**

OBS: NÃO HÁ POLARIDADE

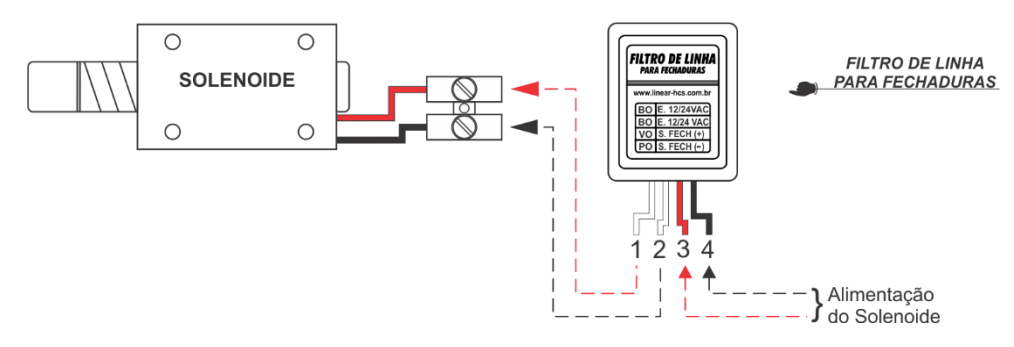

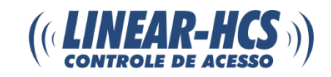

# <span id="page-16-0"></span>**12 – ALIMENTAÇÃO +12VDC (2A)**

Polarização do conector:  $(-)$  $-(-)$  $- (+)$ Consumo em Standby, sem nenhum equipamento conectado: 134mA Consumo Máximo: 2A

# **Consumo elétrico 12V dos equipamentos conjugados:**

Leitor Wiegand 34 (cada) =  $30mA$  (até 4 leitores); Relé mini atracado (cada) = 50mA (4 relés na placa controladora); Biometria ANVIZ (cada) = 80mA (até duas biometrias); Ethernet – 32mA; Display externo 16x2 = 2mA; Pen Drive (pico) = 73mA. Consumo máximo 721mA. Uma fonte 12 VDC (2A) é o ideal para atender as necessidades da placa com uma margem razoável de perda de corrente, que poderá ocorrer pelo cabeamento.

**NOTA:** Utilize uma fonte externa exclusiva para os solenoides.

# <span id="page-16-1"></span>**13 e 14 – REDE CAN**

# <span id="page-16-2"></span>**COMUNICAÇÃO EM REDE CAN**

No Sistema Linear-HCS, as vias de tráfego de dados "CAN L" e "CAN H" são duplicadas para proporcionar um funcionamento mais seguro em casos de mau contato de uma das vias do conector, ou seja, no circuito do equipamento os pinos 1 e 4 estão ligados em paralelo e os pinos 2 e 3 estão ligados em paralelo. A ligação em duas vias utilizando os pinos 1 e 2 também funcionará, porém com um nível de segurança reduzido.

# <span id="page-16-3"></span>**CABO DE COMUNICAÇÃO CAN (CONECTORES RJ 11 4x4):**

A ligação CAN entre um Módulo de Guarita e Placas Controladoras é feita pino a pino. Se houver apenas dois fios para a comunicação, una os fios dos pinos externos 1 e 4 (amarelo com preto) num fio e pinos 2 e 3 (verde com vermelho) no outro, conforme a ilustração abaixo.

Havendo mais Placas Controladoras, prossiga com a ligação "varal" colocando resistores nos finais de linha crimpados nos pinos 3 e 4 do RJ11 4x4.

O comprimento da linha CAN depende do cabo utilizado e pode chegar a 1km, mas distâncias até 200m, utilizando cabos simples CCI, são seguras. Acima de 200m, utilize cabos UTP-CAT5 (cabo de rede).

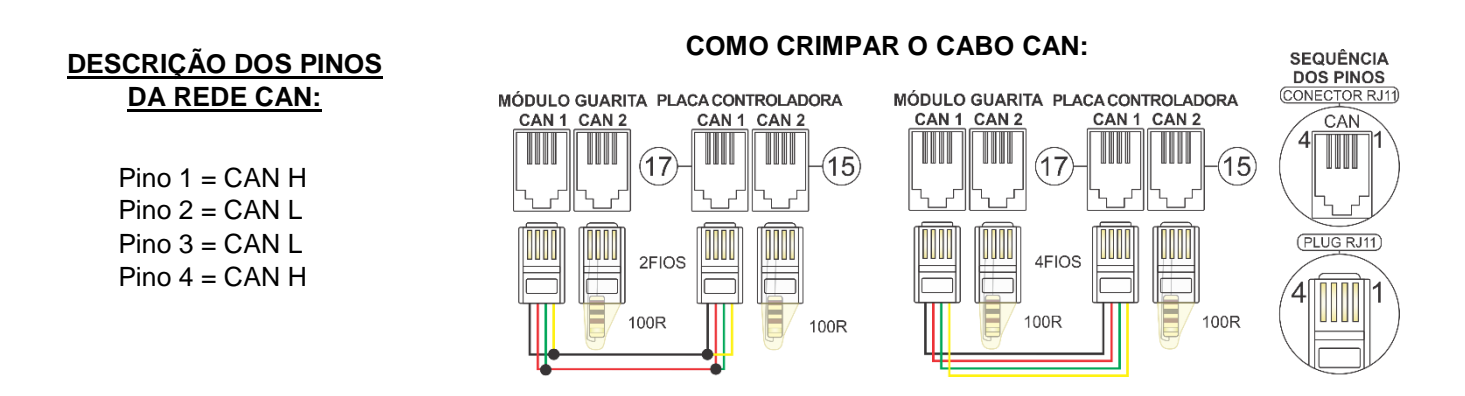

**NOTA:** O resistor de 100 Ohms crimpado nos pinos 1 e 2 de um conector RJ11 (fim de linha) é indispensável para que a comunicação ocorra corretamente.

# <span id="page-16-4"></span>**15 - SLOT PARA CARTÃO MICRO SD (compatível com cartões de até 4GB)**

Entrada para cartão de memória micro SD, destinado para a função backup de todos os dados armazenados na memória "MRAM 4M" da placa controladora (dados armazenados + configurações).

## <span id="page-16-5"></span>**16 - PLUG-IN MEMÓRIA MRAM 4M**

A memória MRAM 4M é responsável pelo armazenamento de todas as configurações e dados armazenados no equipamento. Caso precise remover o acessório, conecte-o novamente na posição correta conforme a ilustração **"IDENTIFICAÇÃO DAS CONEXÕES DA PLACA (P.C.I.) ".**

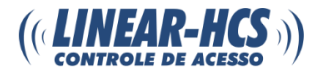

# <span id="page-17-0"></span>**17 - COMUNICAÇÃO TCP/IP – ETHERNET (CONECTOR RJ45)**

Conexão TCP/IP para entrada e saída de dados, tais como eventos e configurações de parâmetros.

# <span id="page-17-1"></span>**18 - PORTA USB - DEVICE: SERIAL 1 (USB - DEVICE)**

Porta USB destinada a comunicação com PC, interagindo com softwares de controle de acesso ou de configuração de parâmetros.

## <span id="page-17-2"></span>**19 - ISOLADOR CAN (OPCIONAL)**

Este acessório é recomendado quando o CAN apresenta falhas por problemas em layout, queima por raios, e etc. Este circuito (ADUM) gera uma tensão de alimentação isolada para o CAN e também isola os sinais de TX e RX do CAN.

# <span id="page-17-3"></span>**20 - PORTA USB - HOST: BACK-UP E/OU ATUALIZAÇÃO DO FIRMWARE (BOOTLOADER) VIA PEN-DRIVE.**

Para adquirir o arquivo de bootloader "controla.hex", entre em contato com a equipe de suporte técnico Linear-HCS.

# <span id="page-17-4"></span>**21 - BATERIA CR-2032 (RELÓGIO)**

A BATERIA +3V - CR2032 tem como função alimentar o circuito do relógio quando a fonte de alimentação for retirada. Esta bateria impede que o relógio pare de contar as horas enquanto a placa estiver desconectada da fonte de alimentação. Caso seja removida, o relógio ficará estático até que a placa receba energia ou a bateria seja recolocada.

# <span id="page-17-5"></span>**22 - DISPLAY LCD 8X2**

Display LCD para exibir o menu de configuração de parâmetros do equipamento.

### <span id="page-17-6"></span>**PROGRAMAÇÃO E CONFIGURAÇÃO DE PARÂMETROS**

### **CONFIGURAÇÕES E AJUSTES DA PLACA CONTROLADORA:**

O acesso ao menu da Placa Controladora pode ser feito através das teclas de programação, e ser visualizado por meio do display da própria placa, por meio da interface HTML, que pode ser acessada através de uma conexão TCP/IP. Digite o IP da placa ou o DNS no navegador Google Chrome, e em seguida entre com o usuário padrão "admin" e senha "linear", ou também por meio do software SDK, disponível em [www.linear-hcs.com.br](http://www.linear-hcs.com.br/) .

### **FUNÇÃO DAS TECLAS DE PROGRAMAÇÃO:**

**Tecla "Prog" =** Acessa o modo de programação dos parâmetros da PLACA CONTROLADORA.

**Tecla "Avanca" =** Avança para o sub-menu da opção em que o cursor está posicionado (\*) e/ou confirma a opção exibida no display da PLACA CONTROLADORA.

**Tecla "↑" =** Navega para cima pelas opções do menu exibido no display da PLACA CONTROLADORA, ou aumenta o valor de um parâmetro a ser configurado.

**Tecla "↓" =** Navega para baixo pelas opções do menu exibido no display da PLACA CONTROLADORA, ou diminui o valor de um parâmetro a ser configurado.

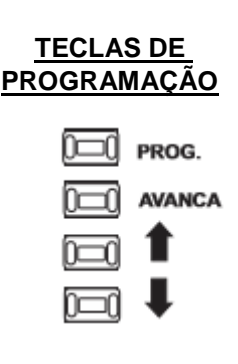

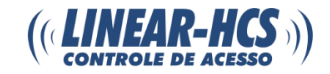

#### <span id="page-18-0"></span>**\*SETUP**

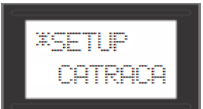

**DNS** (Domain Name System - Sistema de Nomes de Domínios).

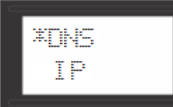

**Padrão de Fábrica** = CONTROLADOR.

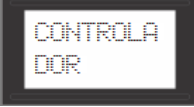

### **Consulte o Administrador da rede para definição deste parâmetro.**

**IP** (Endereço IP - endereço exclusivo para um host em uma rede TCP/IP ou um conjunto de redes).

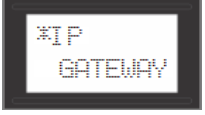

**Padrão de Fábrica** = 192.168.1.150

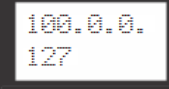

**GATEWAY (**Gateway, ou ponte de ligação, é uma máquina intermediária geralmente destinada a interligar redes, separar domínios de colisão, ou traduzir protocolos. No geral "gateway" é o endereço IP do Roteador).

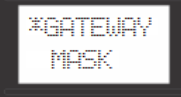

**Padrão de Fábrica** = 192.168.1.1

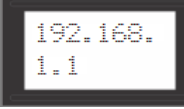

**Consulte o Administrador da rede para definição deste parâmetro. MASK** (Máscara de Sub-Rede).

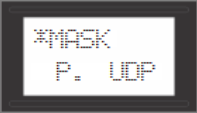

**Padrão de Fábrica** = 255.255.255.0

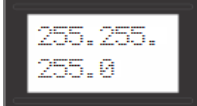

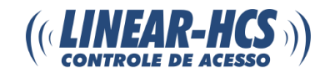

**Consulte o Administrador da rede para definição deste parâmetro. P. UDP** (Porta UDP).

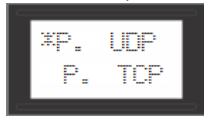

### **Padrão de Fábrica**: 9761

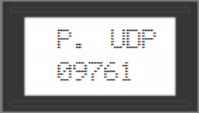

**Consulte o Administrador da rede para definição deste parâmetro. P.TCP** (Porta TCP).

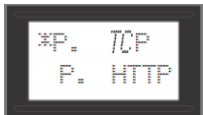

**Padrão de Fábrica**: 9762

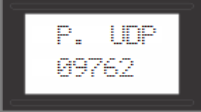

**Consulte o Administrador da rede para definição deste parâmetro. P.HTTP** (Porta HTTP).

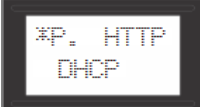

Padrão de Fábrica: 9762

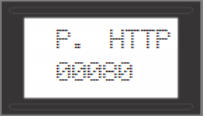

#### **Consulte o Administrador da rede para definição deste parâmetro.**

**DHCP:** Dynamic Host Configuration Protocol (Protocolo de configuração dinâmica de host), é um protocolo de serviço TCP/IP que oferece configuração dinâmica de terminais, com concessão de endereços IP de host, Máscara de sub-rede, Default Gateway (Gateway Padrão), Número IP de um ou mais servidores DNS, Número IP de um ou mais servidores WINS e Sufixos de pesquisa do DNS. O DHCP, se habilitado, busca no roteador as configurações básicas para permitir a conexão na rede.

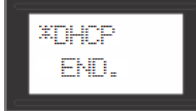

### **Padrão de Fábrica**: Sim.

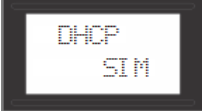

**END.:** Endereço físico da placa, é a referência usada para mapear a rota entre as leitoras. O endereço deve ser único, de 1 a 64. Cada endereço permite gerenciar até 4 leitoras dentro de um total de até 256 (4x64).

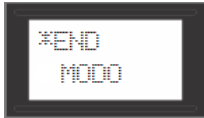

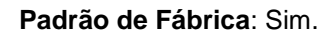

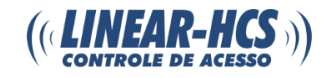

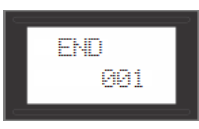

**MODO:** Modo de operação da placa, sendo eles: "**CATRACA**", "**C\_PORTA**", "**CANCELA**" e "**TESTE**".

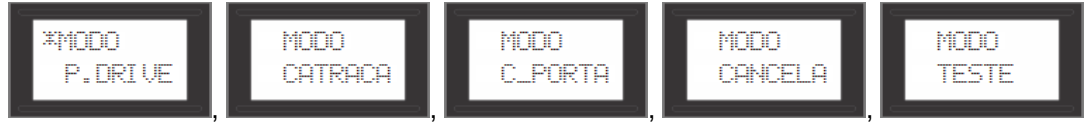

**P. DRIVE:** Opção para remoção segura de um pen-drive que, eventualmente, tenha sido colocado na entrada USB para as operações de **BACK-UP**, **RESTORE** ou **BOOTLOADER**.

Remoção Segura: Com o pen-drive conectado pressione a tecla Prog., acesse o SETUP, navegue até a opção P.Drive com a tecla "↓", selecione a opção SIM com as teclas "↓" ou "↑", pressione a tecla "→" e em seguida a tecla Prog. Aguarde a mensagem "FAVOR REMOVER, e o Pen-Drive já poderá ser removido.

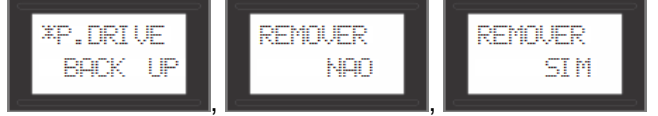

**BACK UP:** Opção de cópia dos dados, eventos, dispositivos e configurações gravadas na PLACA CONTROLADORA para um PEN-DRIVE ou MICRO-SD CARD.

### **Como Fazer Um Backup**

Pressione a tecla Prog., e acesse o SETUP posicionando o cursor nesta opção e pressionando a tecla "→".

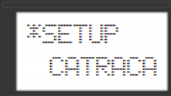

Navegue com a tecla "↓" até a opção BACKUP.

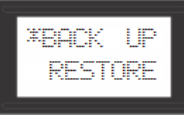

Pressione a tecla "→" para acessar as opções de backup. Com as teclas "↓" ou "↑", selecione o modo desejado, USB = Backup em Pen-Drive ou SDCARD = Backup em Cartão MicroSD.

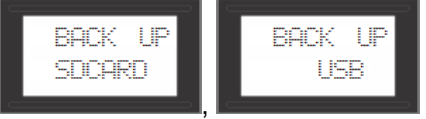

Conecte o Pen-Drive ou o Cartão Micro SD e pressione a tecla "→", selecione SIM ou NÃO para a opção de gerar junto com o backup (em formato específico Linear-HCS) um arquivo do Excel.

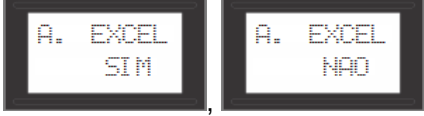

Selecione SIM novamente para a opção CONFIRMAR.

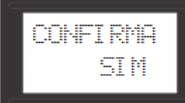

Aguarde até ser exibida a mensagem "SUCESSO!" que indicará o fim da operação.

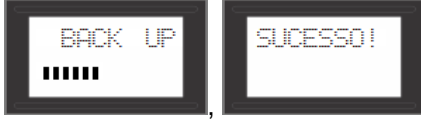

Caso o backup tenha sido realizado em um Pen-Drive, acesse a opção **P.DRIVE** para remover o dispositivo com segurança.

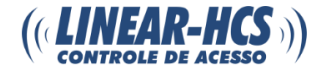

**RESTORE:** Opção para restauração dos dados, gravados anteriormente em um pen-drive ou MICRO-SDCARD.

# <span id="page-21-0"></span>**COMO FAZER UM RESTORE**

Pressione a tecla Prog., acesse o SETUP posicionando o cursor nesta opção e pressionando a tecla "→".

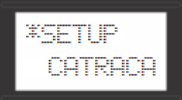

Navegue com a tecla "↓" até a opção RESTORE.

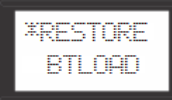

Pressione a tecla "→" para acessar as opções de restore, com as teclas "↓" ou "↑" selecione o modo desejado, USB = Restaurar dados a partir de um Backup em Pen-Drive ou SDCARD = Restaurar dados a partir de um Backup em Cartão MicroSD.

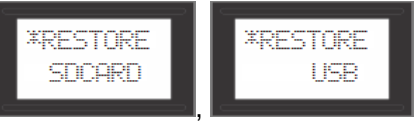

Conecte o Pen-Drive ou o Cartão Micro SD e pressione a tecla "→", selecione os dados de backup a serem restaurados reconhecendo-os por meio do rótulo gerado com data e hora do backup.

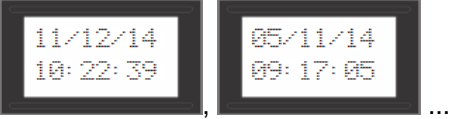

Selecione SIM novamente para a opção CONFIRMAR.

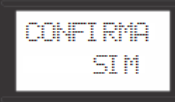

Aguarde até ser exibida a mensagem "SUCESSO!" que indicará o fim da operação.

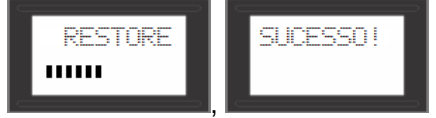

Caso o backup tenha sido realizado em um Pen-Drive, acesse a opção P.DRIVE para remover o dispositivo com segurança.

**BT LOAD:** Opção para a execução do bootloader, que consiste na gravação de uma versão do programa ou atualização da PLACA CONTROLADORA. Na opção "sim", a tecla "PROG." deve ser mantida pressionada por 10s.

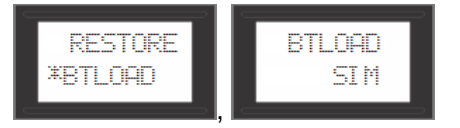

### <span id="page-21-1"></span>**COMO ATUALIZAR O FIRMWARE**

Com a catraca desligada, plugue o pen drive contendo o arquivo (controla.hex).

Ligue a catraca pressionando o botão de prog por cerca de 10 segundos. A tela ficará totalmente amarela e a atualização começará (se o pen drive possuir led, o mesmo piscará durante todo o processo informando que a catraca está sendo atualizada).

Ao terminar a atualização o buzzer irá soar por 3 vezes e a catraca inicializará.

**Para adquirir o arquivo de bootloader "controla.hex" entre em contato com o de suporte técnico Linear-HCS.**

**WATCHDG:** Opção para habilitação da verificação de funcionamento do sistema.

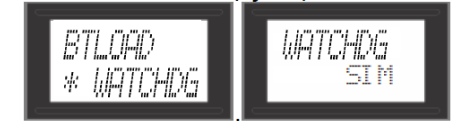

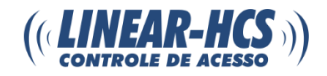

#### <span id="page-22-0"></span>**\*CATRACA**

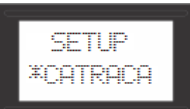

**T.PASS:** Opção do "Tempo de passagem", que é o tempo disponível para o usuário passar pela CATRACA após um acionamento válido. Pode ser configurado de **5 até 255 segundos**.

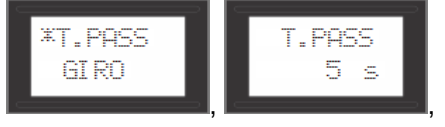

**GIRO:** Opção do tipo ou sentido de giro da CATRACA. As opções são:

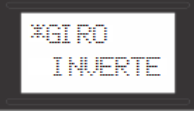

**BIDIRECIONAL:** Usa no mínimo duas leitoras, uma para entrada e outra para saída.

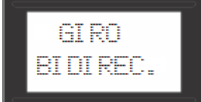

**ENTRADA:** Todas as leitoras habilitam a passagem no sentido de entrada.

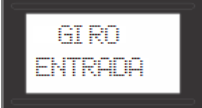

**SAÍDA:** Todas as leitoras habilitam a passagem no sentido de saída.

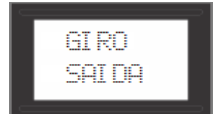

**AUTO:** Libera o giro da catraca para ambos os lados (Leitora 1 e Leitora 2). Nesse modo de funcionamento o Pictograma também informa o sentido da passagem para ambos os lados.

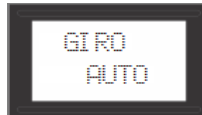

**AUTO BM:** Qualquer leitora de BIOMETRIA acionada habilita a passagem nos sentidos de entrada e saída ao mesmo tempo.

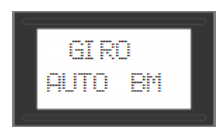

**AUTO CT:** Qualquer leitora acionada por CARTÃO habilita a passagem nos sentidos de entrada e saída ao mesmo tempo.

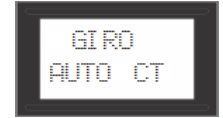

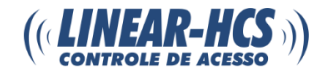

**INVERTE:** Inverte o sentido de entrada e saída da leitora 3 e dos eventos, sem ter que alterar a posição física da catraca ou dos sensores.

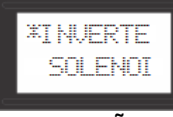

Inverter **NÃO**: Não inverte.

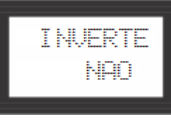

Inverter **SIM**: Inverte.

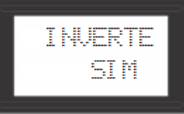

**SOLENOI:** Opção de controle da PLACA CONTROLADORA de um ou dois solenoides. A opção de um solenoide torna desnecessário a união dos contatos dos relés 1 e 2 para o controle do mesmo solenoide, bastando ligar o relé 1 no solenoide.

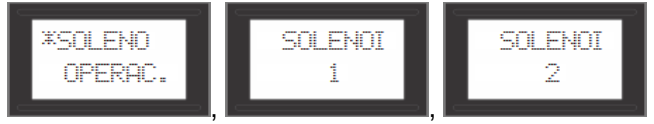

**OPERAC.:** Opção do modo de operação da catraca.

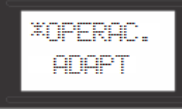

**CONTROL:** Modo placa controladora.

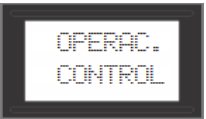

**CT 2010:** Modo CARTÃO, onde a catraca pode ser ligada ao MÓDULO GUARITA via CAN - consumindo um endereço referente a um RECEPTOR CARTÃO. Neste modo de operação os dispositivos cadastrados são recebidos diretamente do módulo guarita.

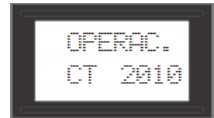

**CA 2010:** Modo CATRACA 2010, onde a catraca pode ser ligada ao MÓDULO GUARITA e também controlada através de software PROPRIETARIO (Acesso Fácil, HEP, etc.). Neste modo de operação os dispositivos cadastrados são recebidos apenas por meio do software e a base de dados é armazenada no PC.

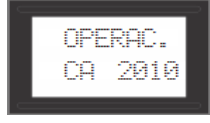

**ADAPT.:** Opção para tipo de catraca ADAPTADA para deficientes e cadeirantes. Esta opção só deve ser usada para sistemas com mecânica dedicada para deficientes.

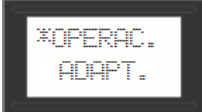

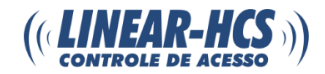

# Opções

**SIM:** Habilita o modo de funcionamento adaptado para deficientes.

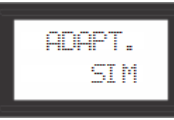

**NÃO:** Desabilita o modo de funcionamento adaptado para deficientes.

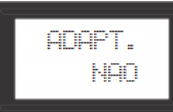

**WIEGAND:** Opção para seleção da Leitura Wiegand de 26 ou 34 bits.

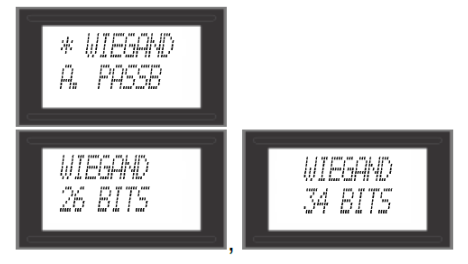

**A PASSB:** Tempo que o equipamento desconsidera a leitura de um mesmo tag. Deve ser utilizado quando o veículo passa pela leitora de entrada (ou saída) e em seu percurso pode ser lido pela antena oposta, sem que essa seja uma condição desejável. Como por exemplo, durante a entrada aciona também o portão de saída. Pode ser configurado de 0 até 255 segundos.

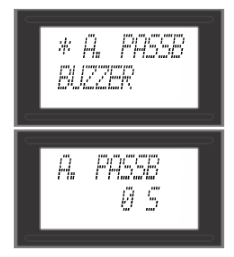

**BUZZER:** Opção para habilitar o buzzer emissor de alertas sonoros.

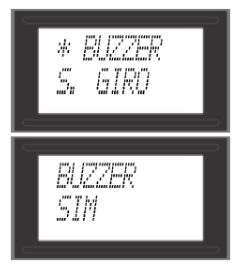

**S GIRO:** Opção para seleção do tipo do sensor de giro: GND/ VDD.

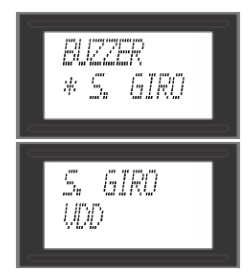